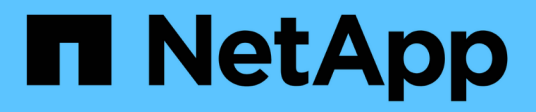

## **ESXi** SAN hosts and cloud clients

NetApp March 29, 2024

This PDF was generated from https://docs.netapp.com/it-it/ontap-sanhost/hu\_vsphere\_8.html on March 29, 2024. Always check docs.netapp.com for the latest.

# **Sommario**

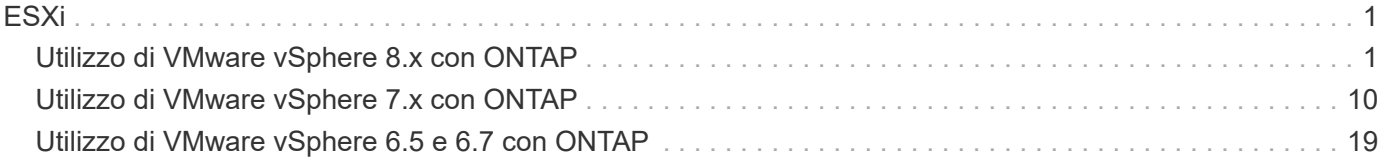

# <span id="page-2-0"></span>**ESXi**

## <span id="page-2-1"></span>**Utilizzo di VMware vSphere 8.x con ONTAP**

È possibile configurare le impostazioni degli host SAN ONTAP per VMware vSphere 8.x con i protocolli FC, FCoE e iSCSI.

## **Avvio DI hypervisor SAN**

#### **Di cosa hai bisogno**

Se si decide di utilizzare l'avvio SAN, questo deve essere supportato dalla configurazione. È possibile utilizzare ["Tool di matrice di interoperabilità NetApp"](https://mysupport.netapp.com/matrix/imt.jsp?components=65623;64703;&solution=1&isHWU&src=IMT) Per verificare che il sistema operativo, l'HBA, il firmware dell'HBA, il BIOS di avvio dell'HBA e la versione di ONTAP siano supportati.

#### **Fasi**

- 1. Mappare il LUN di avvio SAN sull'host.
- 2. Verificare che siano disponibili più percorsi.

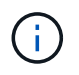

Una volta attivato il sistema operativo host e eseguito sui percorsi, diventano disponibili più percorsi.

3. Abilitare l'avvio SAN nel BIOS del server per le porte a cui è mappato il LUN di avvio SAN.

Per informazioni su come attivare il BIOS HBA, consultare la documentazione specifica del vendor.

4. Riavviare l'host per verificare che l'avvio sia stato eseguito correttamente.

## **Multipathing**

ESXi fornisce un modulo multipathing estensibile chiamato NMP (Native Multipathing Plug-in) che gestisce i plug-in secondari, i SATP (Storage Array Type Plugin) e i PSP (Path Selection Plugin). Per impostazione predefinita, queste regole SATP sono disponibili in ESXi.

Per lo storage NetApp ONTAP, VMW\_SATP\_ALUA il plug-in viene utilizzato per impostazione predefinita con VMW\_PSP\_RR Come policy di selezione del percorso (PSP). Per confermare, utilizzare il seguente comando:

```
`esxcli storage nmp satp rule list -s VMW_SATP_ALUA`
```
Name **Device Vendor** Model **Driver Transport Options** -------------------------------------------------------------------------- ------- VMW\_SATP\_ALUA LSI INF-01-00 reset on attempted reserve system VMW\_SATP\_ALUA NETAPP reset on attempted reserve system Rule Group Claim Options Default PSP PSP Options Description ----------------------------------------------------------------- tpgs on WMW\_PSP\_MRU NetApp E-Series arrays with ALUA support<br>tpgs\_on VMW\_PSP\_RR NetApp arrays with ALUA support

#### **Configurazioni non ASA**

Per le configurazioni non ASA, devono essere presenti due gruppi di percorsi con priorità diverse. I percorsi con priorità più elevate sono Active/Optimized, ovvero vengono serviti dal controller in cui si trova l'aggregato. I percorsi con priorità inferiori sono attivi ma non ottimizzati perché vengono serviti da un controller diverso. I percorsi non ottimizzati vengono utilizzati solo quando non sono disponibili percorsi ottimizzati.

#### **Esempio**

Nell'esempio seguente viene visualizzato l'output corretto per un LUN ONTAP con due percorsi attivi/ottimizzati e due percorsi attivi/non ottimizzati:

# esxcli storage nmp device list -d naa.600a0980383148693724545244395855

```
naa.600a0980383148693724545244395855
     Device Display Name: NETAPP Fibre Channel Disk
(naa.600a0980383148693724545244395855)
     Storage Array Type: VMW_SATP_ALUA
   Storage Array Type Device Config: {implicit support=on;
explicit_support=off; explicit_allow=on; alua_followover=on;
action OnRetryErrors=off;
{TPG_id=1000,TPG_state=ANO}{TPG_id=1001,TPG_state=AO}}
     Path Selection Policy: VMW_PSP_RR
     Path Selection Policy Device Config:
{policy=rr,iops=1000,bytes=10485760,useANO=0; lastPathIndex=1:
NumIOsPending=0,numBytesPending=0}
     Path Selection Policy Device Custom Config:
     Working Paths: vmhba4:C0:T0:L11, vmhba3:C0:T0:L11
     Is USB: false
```
# esxcli storage nmp path list -d naa.600a0980383148693724545244395855

```
fc.20000024ff7f4a51:21000024ff7f4a51-fc.2009d039ea3ab21f:2003d039ea3ab21f-
naa.600a0980383148693724545244395855
     Runtime Name: vmhba4:C0:T0:L11
     Device: naa.600a0980383148693724545244395855
     Device Display Name: NETAPP Fibre Channel Disk
(naa.600a0980383148693724545244395855)
     Group State: active
     Array Priority: 0
     Storage Array Type Path Config: {TPG_id=1001,
TPG state=AO, RTP id=4, RTP health=UP}
   Path Selection Policy Path Config: PSP VMW PSP RR does not support path
configuration.
fc.20000024ff7f4a50:21000024ff7f4a50-fc.2009d039ea3ab21f:2002d039ea3ab21f-
naa.600a0980383148693724545244395855
     Runtime Name: vmhba3:C0:T0:L11
     Device: naa.600a0980383148693724545244395855
     Device Display Name: NETAPP Fibre Channel Disk
(naa.600a0980383148693724545244395855)
     Group State: active
     Array Priority: 0
     Storage Array Type Path Config: {TPG_id=1001,
TPG_state=AO,RTP_id=3,RTP_health=UP}
```

```
Path Selection Policy Path Config: PSP VMW PSP RR does not support path
configuration.
fc.20000024ff7f4a51:21000024ff7f4a51-fc.2009d039ea3ab21f:2001d039ea3ab21f-
naa.600a0980383148693724545244395855
     Runtime Name: vmhba4:C0:T3:L11
     Device: naa.600a0980383148693724545244395855
     Device Display Name: NETAPP Fibre Channel Disk
(naa.600a0980383148693724545244395855)
     Group State: active unoptimized
    Array Priority: 0
     Storage Array Type Path Config: {TPG_id=1000,
TPG state=ANO, RTP id=2, RTP health=UP}
   Path Selection Policy Path Config: PSP VMW PSP RR does not support path
configuration.
fc.20000024ff7f4a50:21000024ff7f4a50-fc.2009d039ea3ab21f:2000d039ea3ab21f-
naa.600a0980383148693724545244395855
     Runtime Name: vmhba3:C0:T3:L11
     Device: naa.600a0980383148693724545244395855
     Device Display Name: NETAPP Fibre Channel Disk
(naa.600a0980383148693724545244395855)
     Group State: active unoptimized
     Array Priority: 0
     Storage Array Type Path Config: {TPG_id=1000,
TPG state=ANO, RTP id=1, RTP health=UP}
   Path Selection Policy Path Config: PSP VMW PSP RR does not support path
configuration.
```
#### **Tutte le configurazioni DEGLI array SAN**

In tutte le configurazioni di array SAN (ASA), tutti i percorsi verso una determinata LUN sono attivi e ottimizzati. In questo modo, le performance vengono migliorate grazie alle operazioni di i/o in tutti i percorsi contemporaneamente.

#### **Esempio**

Nell'esempio seguente viene visualizzato l'output corretto per un LUN ONTAP:

esxcli storage nmp device list -d naa.600a098038304759563f4e7837574453

```
naa.600a098038314962485d543078486c7a
     Device Display Name: NETAPP Fibre Channel Disk
(naa.600a098038314962485d543078486c7a)
     Storage Array Type: VMW_SATP_ALUA
   Storage Array Type Device Config: {implicit support=on;
explicit support=off; explicit allow=on; alua followover=on;
action OnRetryErrors=off;
{TPG_id=1001,TPG_state=AO}{TPG_id=1000,TPG_state=AO}}
     Path Selection Policy: VMW_PSP_RR
     Path Selection Policy Device Config:
{policy=rr,iops=1000,bytes=10485760,useANO=0; lastPathIndex=3:
NumIOsPending=0,numBytesPending=0}
     Path Selection Policy Device Custom Config:
     Working Paths: vmhba4:C0:T0:L14, vmhba4:C0:T1:L14, vmhba3:C0:T0:L14,
vmhba3:C0:T1:L14
    Is USB: false
```
# esxcli storage nmp path list -d naa.600a098038314962485d543078486c7a

```
fc.200034800d756a75:210034800d756a75-fc.2018d039ea936319:2015d039ea936319-
naa.600a098038314962485d543078486c7a
     Runtime Name: vmhba4:C0:T0:L14
     Device: naa.600a098038314962485d543078486c7a
     Device Display Name: NETAPP Fibre Channel Disk
(naa.600a098038314962485d543078486c7a)
     Group State: active
     Array Priority: 0
     Storage Array Type Path Config: {TPG_id=1000,
TPG state=AO, RTP id=2, RTP health=UP}
   Path Selection Policy Path Config: PSP VMW PSP RR does not support path
configuration.
fc.200034800d756a75:210034800d756a75-fc.2018d039ea936319:2017d039ea936319-
naa.600a098038314962485d543078486c7a
     Runtime Name: vmhba4:C0:T1:L14
     Device: naa.600a098038314962485d543078486c7a
     Device Display Name: NETAPP Fibre Channel Disk
(naa.600a098038314962485d543078486c7a)
     Group State: active
     Array Priority: 0
     Storage Array Type Path Config: {TPG_id=1001,
```

```
TPG_state=AO,RTP_id=4,RTP_health=UP}
   Path Selection Policy Path Config: PSP VMW PSP RR does not support path
configuration.
fc.200034800d756a74:210034800d756a74-fc.2018d039ea936319:2014d039ea936319-
naa.600a098038314962485d543078486c7a
     Runtime Name: vmhba3:C0:T0:L14
     Device: naa.600a098038314962485d543078486c7a
     Device Display Name: NETAPP Fibre Channel Disk
(naa.600a098038314962485d543078486c7a)
     Group State: active
     Array Priority: 0
     Storage Array Type Path Config: {TPG_id=1000,
TPG state=AO, RTP id=1, RTP health=UP}
   Path Selection Policy Path Config: PSP VMW PSP RR does not support path
configuration.
fc.200034800d756a74:210034800d756a74-fc.2018d039ea936319:2016d039ea936319-
naa.600a098038314962485d543078486c7a
     Runtime Name: vmhba3:C0:T1:L14
     Device: naa.600a098038314962485d543078486c7a
     Device Display Name: NETAPP Fibre Channel Disk
(naa.600a098038314962485d543078486c7a)
     Group State: active
     Array Priority: 0
     Storage Array Type Path Config: {TPG_id=1001,
TPG state=AO, RTP id=3, RTP health=UP}
   Path Selection Policy Path Config: PSP VMW PSP RR does not support path
configuration.
```
## **VVol**

I volumi virtuali (vVol) sono un tipo di oggetto VMware che corrisponde a un disco macchina virtuale (VM), alle relative istantanee e ai cloni rapidi.

Gli strumenti ONTAP per VMware vSphere includono il provider VASA per ONTAP, che fornisce il punto di integrazione per un VMware vCenter per sfruttare lo storage basato su vVol. Quando si implementa l'appliance di virtualizzazione aperta (OVA) degli strumenti ONTAP, questa viene automaticamente registrata nel server vCenter e attiva il provider VASA.

Quando si crea un datastore vVols utilizzando l'interfaccia utente di vCenter, questo guida alla creazione di FlexVols come storage di backup per il datastore. Gli host ESXi accedono ai vVol all'interno degli archivi dati vVol utilizzando un endpoint del protocollo (PE). Negli ambienti SAN, viene creata una LUN da 4 MB su ogni FlexVol nel datastore per l'utilizzo come PE. Una SAN PE è un'unità logica amministrativa (ALU). I vVol sono unità logiche sussidiarie (SLU).

I requisiti standard e le Best practice per gli ambienti SAN si applicano quando si utilizza vVol, inclusi (a titolo esemplificativo) i seguenti:

- Creare almeno una LIF SAN su ciascun nodo per SVM che si intende utilizzare. La procedura consigliata consiste nel creare almeno due per nodo, ma non più del necessario.
- Elimina ogni singolo punto di guasto. Utilizzare più interfacce di rete VMkernel su diverse subnet di rete che utilizzano il raggruppamento NIC quando vengono utilizzati più switch virtuali oppure utilizzare più NIC fisiche collegate a più switch fisici per fornire ha e un throughput maggiore.
- Configurare lo zoning, le VLAN o entrambe secondo necessità per la connettività host.
- Verificare che tutti gli iniziatori richiesti siano collegati ai LIF di destinazione sulla SVM desiderata.

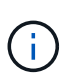

È necessario implementare i tool ONTAP per VMware vSphere per abilitare il provider VASA. Il provider VASA gestirà tutte le impostazioni di iGroup per te, pertanto non è necessario creare o gestire iGroups in un ambiente vVol.

NetApp sconsiglia di modificare le impostazioni vVol da quelle predefinite.

Fare riferimento a. ["Tool di matrice di interoperabilità NetApp"](https://mysupport.netapp.com/matrix/imt.jsp?components=65623;64703;&solution=1&isHWU&src=IMT) Per versioni specifiche dei tool ONTAP o per il provider VASA legacy per le versioni specifiche di vSphere e ONTAP.

Per informazioni dettagliate sul provisioning e sulla gestione dei vVol, fare riferimento alla documentazione relativa ai tool ONTAP per VMware vSphere, ["TR-4597",](https://docs.netapp.com/us-en/netapp-solutions/hybrid-cloud/vsphere_ontap_ontap_for_vsphere.html) e. ["TR-4400"](https://www.netapp.com/pdf.html?item=/media/13555-tr4400pdf.pdf).

## **Impostazioni consigliate**

#### **Blocco ATS**

Il blocco ATS è **obbligatorio** per lo storage compatibile con VAAI e per VMFS5 aggiornato ed è necessario per una corretta interoperabilità e performance i/o dello storage condiviso VMFS ottimali con le LUN ONTAP. Per ulteriori informazioni sull'attivazione del blocco ATS, consultare la documentazione VMware.

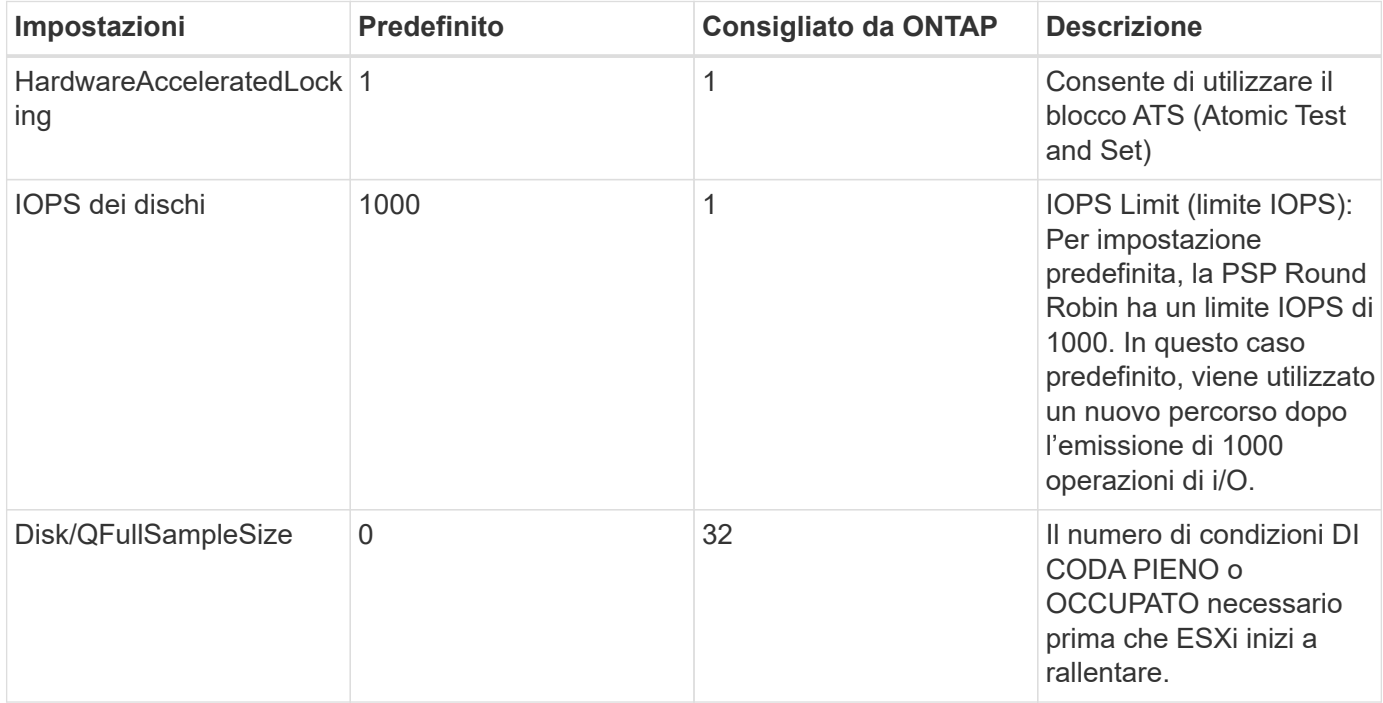

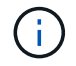

Abilitare Space-alloc Impostazione per tutti i LUN mappati a VMware vSphere per UNMAP al lavoro. Per ulteriori informazioni, consultare la documentazione ONTAP.

#### **Timeout del sistema operativo guest**

È possibile configurare manualmente le macchine virtuali con le impostazioni del sistema operativo guest consigliate. Dopo aver ottimizzato gli aggiornamenti, è necessario riavviare il guest per rendere effettive le modifiche.

#### **Valori di timeout GOS:**

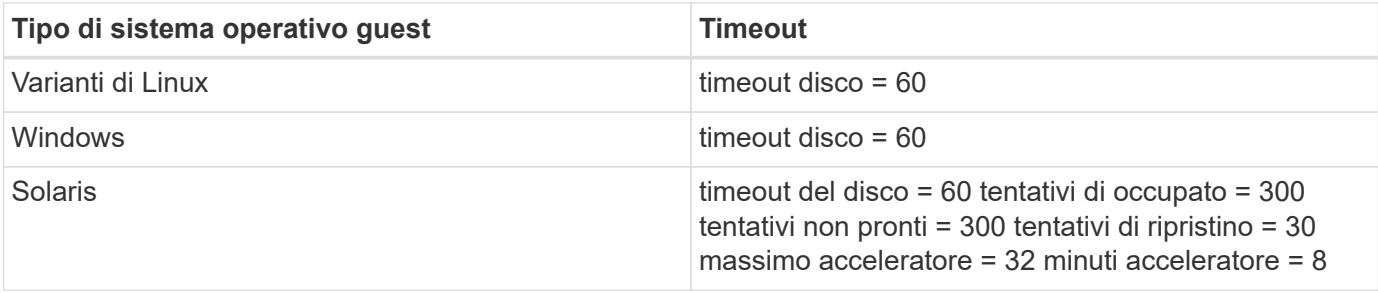

#### **Validare vSphere tunable**

È possibile utilizzare il seguente comando per verificare HardwareAcceleratedLocking impostazione.

esxcli system settings advanced list --option /VMFS3/HardwareAcceleratedLocking

```
  Path: /VMFS3/HardwareAcceleratedLocking
     Type: integer
     Int Value: 1
     Default Int Value: 1
     Min Value: 0
     Max Value: 1
     String Value:
     Default String Value:
     Valid Characters:
     Description: Enable hardware accelerated VMFS locking (requires
compliant hardware). Please see http://kb.vmware.com/kb/2094604 before
disabling this option.
```
#### **Convalidare l'impostazione Disk IOPS (IOPS disco)**

È possibile utilizzare il seguente comando per verificare l'impostazione degli IOPS.

esxcli storage nmp device list -d naa.600a098038304731783f506670553355

```
naa.600a098038304731783f506670553355
     Device Display Name: NETAPP Fibre Channel Disk
(naa.600a098038304731783f506670553355)
     Storage Array Type: VMW_SATP_ALUA
   Storage Array Type Device Config: {implicit support=on;
explicit_support=off; explicit_allow=on; alua_followover=on;
action OnRetryErrors=off;
{TPG_id=1000,TPG_state=ANO}{TPG_id=1001,TPG_state=AO}}
     Path Selection Policy: VMW_PSP_RR
     Path Selection Policy Device Config: {policy=rr,
iops=1,bytes=10485760,useANO=0; lastPathIndex=0:
NumIOsPending=0,numBytesPending=0}
     Path Selection Policy Device Custom Config:
     Working Paths: vmhba4:C0:T0:L82, vmhba3:C0:T0:L82
     Is USB: false
```
#### **Validare QFullSampleSize**

È possibile utilizzare il seguente comando per verificare QFullSampleSize.

esxcli system settings advanced list --option /Disk/QFullSampleSize

```
  Path: /Disk/QFullSampleSize
     Type: integer
     Int Value: 32
     Default Int Value: 0
     Min Value: 0
     Max Value: 64
     String Value:
     Default String Value:
     Valid Characters:
     Description: Default I/O samples to monitor for detecting non-transient
queue full condition. Should be nonzero to enable queue depth throttling.
Device specific QFull options will take precedence over this value if set.
```
### **Problemi noti**

VMware vSphere 8.x con ONTAP presenta i seguenti problemi noti:

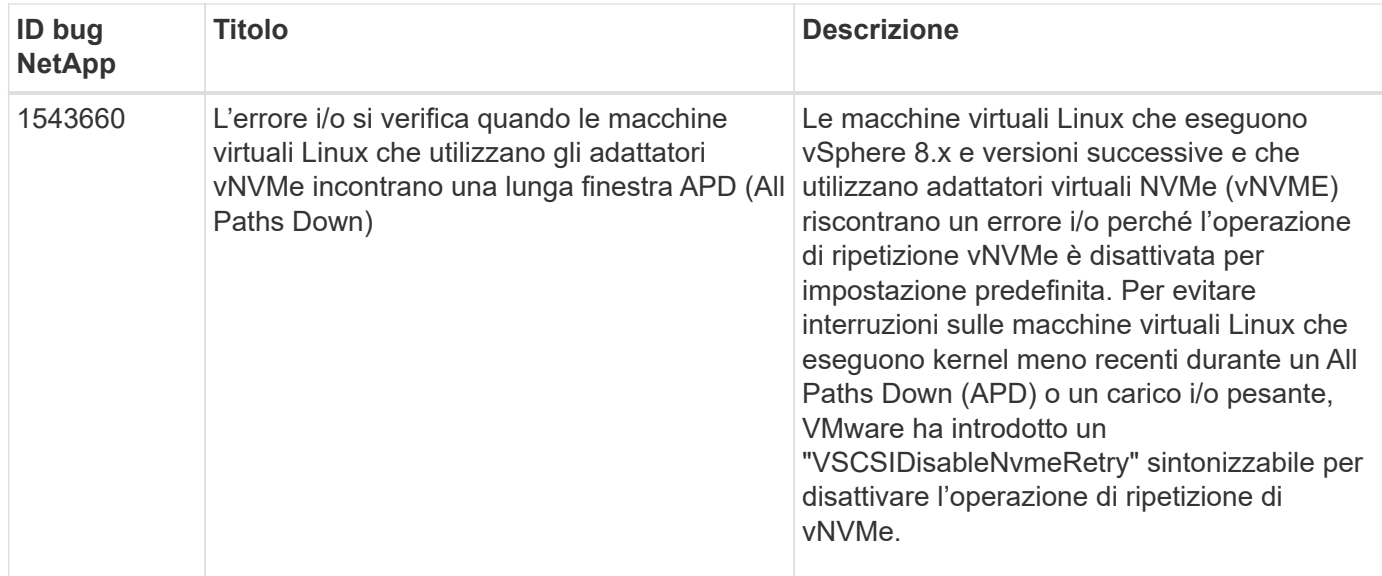

#### **Informazioni correlate**

- ["TR-4597-VMware vSphere con ONTAP"](https://docs.netapp.com/us-en/netapp-solutions/virtualization/vsphere_ontap_ontap_for_vsphere.html)
- ["Supporto di VMware vSphere 5.x, 6.x e 7.x con NetApp MetroCluster \(2031038\)"](https://kb.vmware.com/s/article/2031038)
- ["NetApp ONTAP con NetApp SnapMirror Business Continuity \(SM-BC\) con cluster di storage metro](https://kb.vmware.com/s/article/83370) [VMware vSphere \(vMSC\)"](https://kb.vmware.com/s/article/83370)

## <span id="page-11-0"></span>**Utilizzo di VMware vSphere 7.x con ONTAP**

È possibile utilizzare le impostazioni di configurazione degli host SAN ONTAP per vSphere 7.x con i protocolli FC, FCoE e iSCSI.

## **Avvio DI hypervisor SAN**

#### **Di cosa hai bisogno**

Se si decide di utilizzare l'avvio SAN, questo deve essere supportato dalla configurazione. È possibile utilizzare ["Tool di matrice di interoperabilità NetApp"](https://mysupport.netapp.com/matrix/imt.jsp?components=65623;64703;&solution=1&isHWU&src=IMT) Per verificare che il sistema operativo, l'HBA, il firmware dell'HBA, il BIOS di avvio dell'HBA e la versione di ONTAP siano supportati.

#### **Fasi**

- 1. Mappare il LUN di avvio SAN sull'host.
- 2. Verificare che siano disponibili più percorsi.

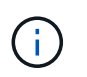

Una volta attivato il sistema operativo host e eseguito sui percorsi, diventano disponibili più percorsi.

3. Abilitare l'avvio SAN nel BIOS del server per le porte a cui è mappato il LUN di avvio SAN.

Per informazioni su come attivare il BIOS HBA, consultare la documentazione specifica del vendor.

4. Riavviare l'host per verificare che l'avvio sia stato eseguito correttamente.

## **Multipathing**

ESXi fornisce un modulo multipathing estensibile chiamato NMP (Native Multipathing Plug-in) che gestisce i plugin secondari SATP (Storage Array Type Plugin) e PSP (Path Selection Plugin). Queste regole SATP sono disponibili per impostazione predefinita in ESXi.

Per lo storage NetApp ONTAP, il plugin VMW\_SATP\_ALUA viene utilizzato per impostazione predefinita con VMW\_PSP\_RR come policy di selezione del percorso (PSP). Questo può essere confermato utilizzando il comando riportato di seguito.

#### **esxcli storage nmp satp rule list -s VMW\_SATP\_ALUA**

```
Name Device Vendor Model Driver Transport Options
------------- ------ -------- ------------ ------ ---------
--------------------------
VMW_SATP_ALUA NETAPP
reset on attempted reserve
Rule Group Claim Options Default PSP PSP Options Description
 ---------- ------------- ----------- -------------- -----------
system tpgs on VMW PSP_RR NetApp arrays with
ALUA support
```
#### **Configurazioni non ASA**

Per le configurazioni non ASA, devono essere presenti due gruppi di percorsi con priorità diverse. I percorsi con priorità più elevate sono Active/Optimized, ovvero vengono serviti dal controller in cui si trova l'aggregato. I percorsi con priorità inferiori sono attivi ma non ottimizzati perché vengono serviti da un controller diverso. I percorsi non ottimizzati vengono utilizzati solo quando non sono disponibili percorsi ottimizzati.

#### **Esempio**

Nell'esempio seguente viene visualizzato l'output corretto per un LUN ONTAP con due percorsi attivi/ottimizzati e due percorsi attivi/non ottimizzati:

**esxcli storage nmp device list -d naa.600a098038313530772b4d673979372f**

```
naa.600a098038313530772b4d673979372f
     Device Display Name: NETAPP Fibre Channel Disk
(naa.600a098038313530772b4d673979372f)
     Storage Array Type: VMW_SATP_ALUA
   Storage Array Type Device Config: {implicit support=on;
explicit support=off; explicit allow=on; alua followover=on;
action OnRetryErrors=off;
{TPG_id=1000,TPG_state=AO}{TPG_id=1001,TPG_state=ANO}}
     Path Selection Policy: VMW_PSP_RR
     Path Selection Policy Device Config:
{policy=rr,iops=1,bytes=10485760,useANO=0; lastPathIndex=1:
NumIOsPending=0,numBytesPending=0}
     Path Selection Policy Device Custom Config:
     Working Paths: vmhba3:C0:T3:L21, vmhba4:C0:T2:L21
     Is USB: false
```
#### **esxcli storage nmp path list -d naa.600a098038313530772b4d673979372f**

```
fc.20000090fae0ec8e:10000090fae0ec8e-fc.201000a098dfe3d1:200b00a098dfe3d1-
naa.600a098038313530772b4d673979372f
     Runtime Name: vmhba3:C0:T2:L21
     Device: naa.600a098038313530772b4d673979372f
     Device Display Name: NETAPP Fibre Channel Disk
(naa.600a098038313530772b4d673979372f)
     Group State: active unoptimized
     Array Priority: 0
     Storage Array Type Path Config:
{TPG_id=1001,TPG_state=ANO,RTP_id=29,RTP_health=UP}
   Path Selection Policy Path Config: PSP VMW PSP RR does not support path
configuration.
fc.20000090fae0ec8e:10000090fae0ec8e-fc.201000a098dfe3d1:200700a098dfe3d1-
naa.600a098038313530772b4d673979372f
     Runtime Name: vmhba3:C0:T3:L21
     Device: naa.600a098038313530772b4d673979372f
     Device Display Name: NETAPP Fibre Channel Disk
(naa.600a098038313530772b4d673979372f)
    Group State: active
     Array Priority: 0
     Storage Array Type Path Config:
{TPG_id=1000,TPG_state=AO,RTP_id=25,RTP_health=UP}
   Path Selection Policy Path Config: PSP VMW PSP RR does not support path
configuration.
```

```
fc.20000090fae0ec8f:10000090fae0ec8f-fc.201000a098dfe3d1:200800a098dfe3d1-
naa.600a098038313530772b4d673979372f
     Runtime Name: vmhba4:C0:T2:L21
     Device: naa.600a098038313530772b4d673979372f
     Device Display Name: NETAPP Fibre Channel Disk
(naa.600a098038313530772b4d673979372f)
     Group State: active
     Array Priority: 0
     Storage Array Type Path Config:
{TPG_id=1000,TPG_state=AO,RTP_id=26,RTP_health=UP}
   Path Selection Policy Path Config: PSP VMW PSP RR does not support path
configuration.
fc.20000090fae0ec8f:10000090fae0ec8f-fc.201000a098dfe3d1:200c00a098dfe3d1-
naa.600a098038313530772b4d673979372f
     Runtime Name: vmhba4:C0:T3:L21
     Device: naa.600a098038313530772b4d673979372f
     Device Display Name: NETAPP Fibre Channel Disk
(naa.600a098038313530772b4d673979372f)
     Group State: active unoptimized
    Array Priority: 0
     Storage Array Type Path Config:
{TPG_id=1001,TPG_state=ANO,RTP_id=30,RTP_health=UP}
   Path Selection Policy Path Config: PSP VMW PSP RR does not support path
configuration.
```
#### **Tutte le configurazioni DEGLI array SAN**

In tutte le configurazioni di array SAN (ASA), tutti i percorsi verso una determinata LUN sono attivi e ottimizzati. In questo modo, le performance vengono migliorate grazie alle operazioni di i/o in tutti i percorsi contemporaneamente.

#### **Esempio**

Nell'esempio seguente viene visualizzato l'output corretto per un LUN ONTAP:

#### **esxcli storage nmp device list -d naa.600a098038304759563f4e7837574453**

```
naa.600a098038304759563f4e7837574453
     Device Display Name: NETAPP Fibre Channel Disk
(naa.600a098038304759563f4e7837574453)
     Storage Array Type: VMW_SATP_ALUA
   Storage Array Type Device Config: {implicit support=on;
explicit support=off; explicit allow=on; alua followover=on;
action OnRetryErrors=off;
{TPG_id=1001,TPG_state=AO}{TPG_id=1000,TPG_state=AO}}
     Path Selection Policy: VMW_PSP_RR
     Path Selection Policy Device Config:
{policy=rr,iops=1,bytes=10485760,useANO=0; lastPathIndex=2:
NumIOsPending=0,numBytesPending=0}
     Path Selection Policy Device Custom Config:
     Working Paths: vmhba4:C0:T0:L9, vmhba3:C0:T1:L9, vmhba3:C0:T0:L9,
vmhba4:C0:T1:L9
     Is USB: false
```
#### **esxcli storage nmp device list -d naa.600a098038304759563f4e7837574453**

```
fc.20000024ff171d37:21000024ff171d37-fc.202300a098ea5e27:204a00a098ea5e27-
naa.600a098038304759563f4e7837574453
     Runtime Name: vmhba4:C0:T0:L9
     Device: naa.600a098038304759563f4e7837574453
     Device Display Name: NETAPP Fibre Channel Disk
(naa.600a098038304759563f4e7837574453)
     Group State: active
    Array Priority: 0
     Storage Array Type Path Config:
{TPG_id=1000,TPG_state=AO,RTP_id=6,RTP_health=UP}
   Path Selection Policy Path Config: PSP VMW PSP RR does not support path
configuration.
fc.20000024ff171d36:21000024ff171d36-fc.202300a098ea5e27:201d00a098ea5e27-
naa.600a098038304759563f4e7837574453
     Runtime Name: vmhba3:C0:T1:L9
     Device: naa.600a098038304759563f4e7837574453
     Device Display Name: NETAPP Fibre Channel Disk
(naa.600a098038304759563f4e7837574453)
     Group State: active
     Array Priority: 0
     Storage Array Type Path Config:
{TPG_id=1001,TPG_state=AO,RTP_id=3,RTP_health=UP}
     Path Selection Policy Path Config: PSP VMW_PSP_RR does not support path
configuration.
```

```
fc.20000024ff171d36:21000024ff171d36-fc.202300a098ea5e27:201b00a098ea5e27-
naa.600a098038304759563f4e7837574453
     Runtime Name: vmhba3:C0:T0:L9
     Device: naa.600a098038304759563f4e7837574453
     Device Display Name: NETAPP Fibre Channel Disk
(naa.600a098038304759563f4e7837574453)
     Group State: active
     Array Priority: 0
     Storage Array Type Path Config:
{TPG_id=1000,TPG_state=AO,RTP_id=1,RTP_health=UP}
   Path Selection Policy Path Config: PSP VMW PSP RR does not support path
configuration.
fc.20000024ff171d37:21000024ff171d37-fc.202300a098ea5e27:201e00a098ea5e27-
naa.600a098038304759563f4e7837574453
     Runtime Name: vmhba4:C0:T1:L9
     Device: naa.600a098038304759563f4e7837574453
     Device Display Name: NETAPP Fibre Channel Disk
(naa.600a098038304759563f4e7837574453)
     Group State: active
     Array Priority: 0
     Storage Array Type Path Config:
{TPG_id=1001,TPG_state=AO,RTP_id=4,RTP_health=UP}
   Path Selection Policy Path Config: PSP VMW PSP RR does not support path
configuration.
```
## **VVol**

I volumi virtuali (vVol) sono un tipo di oggetto VMware che corrisponde a un disco di macchina virtuale (VM), alle relative snapshot e ai cloni rapidi.

Gli strumenti ONTAP per VMware vSphere includono il provider VASA per ONTAP, che fornisce il punto di integrazione per un VMware vCenter per sfruttare lo storage basato su vVol. Quando si implementa l'OVA degli strumenti ONTAP, questo viene automaticamente registrato con il server vCenter e attiva il provider VASA.

Quando si crea un datastore vVols utilizzando l'interfaccia utente di vCenter, questo guida alla creazione di FlexVols come storage di backup per il datastore. I vVol all'interno di un datastore vVol sono accessibili dagli host ESXi utilizzando un endpoint del protocollo (PE). Negli ambienti SAN, viene creata una LUN da 4 MB su ogni FlexVol nel datastore per l'utilizzo come PE. Una SAN PE è un'unità logica amministrativa (ALU). I vVol sono unità logiche sussidiarie (SLU).

I requisiti standard e le Best practice per gli ambienti SAN si applicano quando si utilizza vVol, inclusi (a titolo esemplificativo) i seguenti:

- 1. Creare almeno una LIF SAN su ciascun nodo per SVM che si intende utilizzare. La procedura consigliata consiste nel creare almeno due per nodo, ma non più del necessario.
- 2. Elimina ogni singolo punto di guasto. Utilizzare più interfacce di rete VMkernel su diverse subnet di rete che utilizzano il raggruppamento NIC quando vengono utilizzati più switch virtuali. In alternativa, è possibile utilizzare più NIC fisiche collegate a più switch fisici per fornire ha e un throughput maggiore.
- 3. Configurare lo zoning e/o le VLAN come richiesto per la connettività host.
- 4. Assicurarsi che tutti gli iniziatori richiesti siano collegati ai LIF di destinazione sulla SVM desiderata.

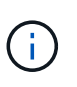

È necessario implementare i tool ONTAP per VMware vSphere per abilitare il provider VASA. Il provider VASA gestirà tutte le impostazioni di igroup per te, quindi non è necessario creare o gestire igroups in un ambiente vVol.

NetApp sconsiglia di modificare le impostazioni vVol da quelle predefinite.

Fare riferimento a. ["Tool di matrice di interoperabilità NetApp"](https://mysupport.netapp.com/matrix/imt.jsp?components=65623;64703;&solution=1&isHWU&src=IMT) Per versioni specifiche dei tool ONTAP o per il provider VASA legacy per le versioni specifiche di vSphere e ONTAP.

Per informazioni dettagliate sul provisioning e sulla gestione dei vVol, consultare anche la documentazione relativa ai tool ONTAP per VMware vSphere ["TR-4597-VMware vSphere con ONTAP"](https://docs.netapp.com/us-en/netapp-solutions/virtualization/vsphere_ontap_ontap_for_vsphere.html) e. ["TR-4400".](https://www.netapp.com/pdf.html?item=/media/13555-tr4400pdf.pdf)

### **Impostazioni consigliate**

#### **Blocco ATS**

Il blocco ATS è **obbligatorio** per lo storage compatibile con VAAI e per VMFS5 aggiornato ed è necessario per una corretta interoperabilità e performance i/o dello storage condiviso VMFS ottimali con le LUN ONTAP. Per ulteriori informazioni sull'attivazione del blocco ATS, consultare la documentazione VMware.

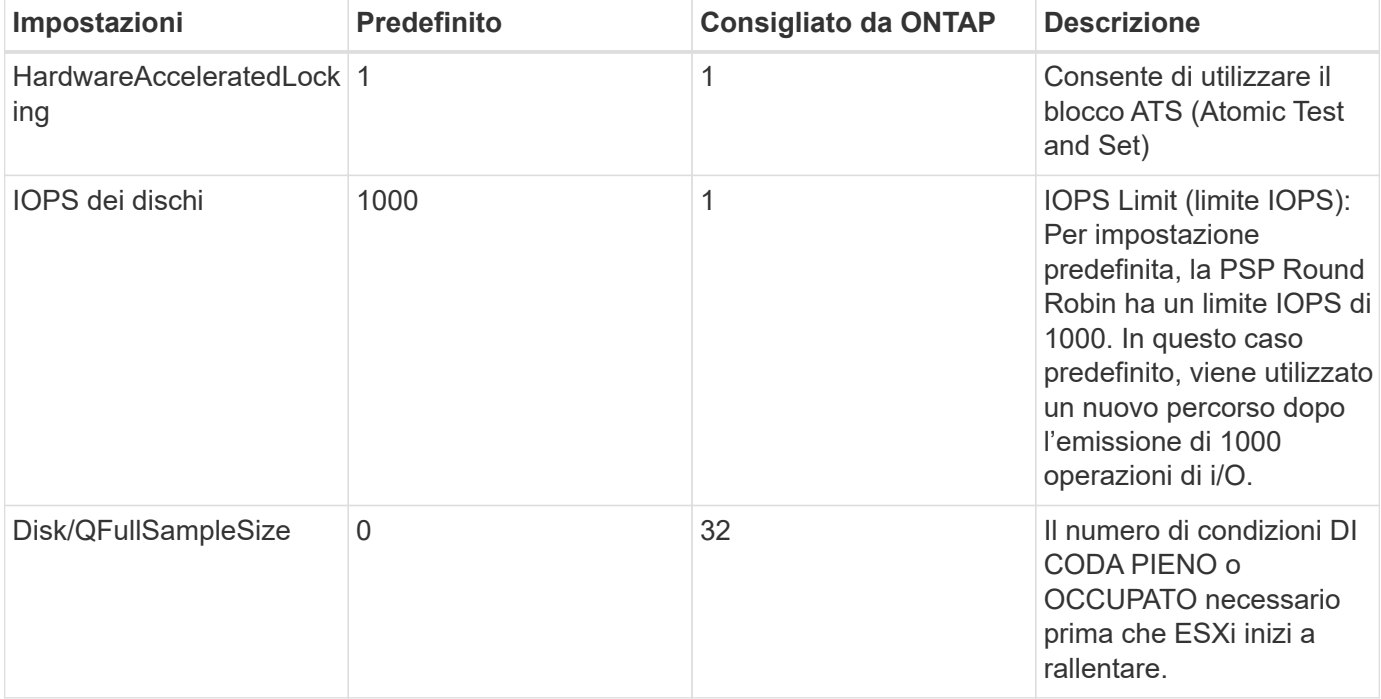

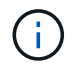

Abilitare l'impostazione Space-Alloc per tutti i LUN mappati a VMware vSphere affinché UNMAP funzioni. Per ulteriori informazioni, consultare la documentazione ONTAP.

#### **Timeout del sistema operativo guest**

È possibile configurare manualmente le macchine virtuali con le impostazioni del sistema operativo guest consigliate. Dopo aver ottimizzato gli aggiornamenti, è necessario riavviare il guest per rendere effettive le modifiche.

#### **Valori di timeout GOS:**

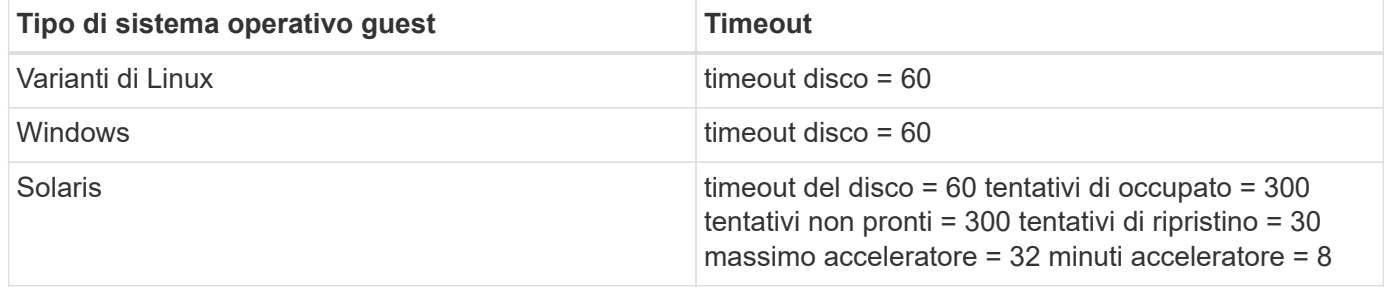

#### **Convalida di vSphere tunable**

Utilizzare il seguente comando per verificare l'impostazione HardwareAcceleratedLocking.

#### **esxcli system settings advanced list --option /VMFS3/HardwareAcceleratedLocking**

```
  Path: /VMFS3/HardwareAcceleratedLocking
     Type: integer
     Int Value: 1
     Default Int Value: 1
     Min Value: 0
    Max Value: 1
    String Value:
     Default String Value:
     Valid Characters:
     Description: Enable hardware accelerated VMFS locking (requires
compliant hardware). Please see http://kb.vmware.com/kb/2094604 before
disabling this option.
```
#### **Convalida dell'impostazione Disk IOPS**

Utilizzare il seguente comando per verificare l'impostazione degli IOPS.

**esxcli storage nmp device list -d naa.600a098038304731783f506670553355**

```
naa.600a098038304731783f506670553355
     Device Display Name: NETAPP Fibre Channel Disk
(naa.600a098038304731783f506670553355)
     Storage Array Type: VMW_SATP_ALUA
   Storage Array Type Device Config: {implicit support=on;
explicit support=off; explicit allow=on; alua followover=on;
action_OnRetryErrors=off;
{TPG_id=1000,TPG_state=ANO}{TPG_id=1001,TPG_state=AO}}
     Path Selection Policy: VMW_PSP_RR
     Path Selection Policy Device Config:
{policy=rr,iops=1,bytes=10485760,useANO=0; lastPathIndex=0:
NumIOsPending=0,numBytesPending=0}
     Path Selection Policy Device Custom Config:
     Working Paths: vmhba4:C0:T0:L82, vmhba3:C0:T0:L82
     Is USB: false
```
#### **Convalida di QFullSampleSize**

Utilizzare il seguente comando per verificare QFullSampleSize

#### **esxcli system settings advanced list --option /Disk/QFullSampleSize**

```
  Path: /Disk/QFullSampleSize
     Type: integer
     Int Value: 32
     Default Int Value: 0
     Min Value: 0
     Max Value: 64
     String Value:
     Default String Value:
     Valid Characters:
     Description: Default I/O samples to monitor for detecting non-transient
queue full condition. Should be nonzero to enable queue depth throttling.
Device specific QFull options will take precedence over this value if set.
```
#### **Problemi noti**

Non ci sono problemi noti per VMware vSphere 7.x con ONTAP release.

#### **Informazioni correlate**

- ["TR-4597-VMware vSphere con ONTAP"](https://docs.netapp.com/us-en/netapp-solutions/virtualization/vsphere_ontap_ontap_for_vsphere.html)
- ["Supporto di VMware vSphere 5.x, 6.x e 7.x con NetApp MetroCluster \(2031038\)"](https://kb.vmware.com/s/article/2031038)
- ["NetApp ONTAP con NetApp SnapMirror Business Continuity \(SM-BC\) con cluster di storage metro](https://kb.vmware.com/s/article/83370) [VMware vSphere \(vMSC\)"](https://kb.vmware.com/s/article/83370)

## <span id="page-20-0"></span>**Utilizzo di VMware vSphere 6.5 e 6.7 con ONTAP**

È possibile utilizzare le impostazioni di configurazione degli host SAN ONTAP per le release vSphere 6.5.x e 6.7.x con protocolli FC, FCoE e iSCSI.

## **Avvio DI hypervisor SAN**

#### **Di cosa hai bisogno**

Se si decide di utilizzare l'avvio SAN, questo deve essere supportato dalla configurazione. È possibile utilizzare ["Tool di matrice di interoperabilità NetApp"](https://mysupport.netapp.com/matrix/imt.jsp?components=65623;64703;&solution=1&isHWU&src=IMT) Per verificare che il sistema operativo, l'HBA, il firmware dell'HBA, il BIOS di avvio dell'HBA e la versione di ONTAP siano supportati.

#### **Fasi**

- 1. Mappare il LUN di avvio SAN sull'host.
- 2. Verificare che siano disponibili più percorsi.

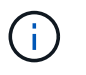

Una volta attivato il sistema operativo host e eseguito sui percorsi, diventano disponibili più percorsi.

3. Abilitare l'avvio SAN nel BIOS del server per le porte a cui è mappato il LUN di avvio SAN.

Per informazioni su come attivare il BIOS HBA, consultare la documentazione specifica del vendor.

4. Riavviare l'host per verificare che l'avvio sia stato eseguito correttamente.

## **Multipathing**

ESXi fornisce un modulo multipathing estensibile chiamato NMP (Native Multipathing Plug-in) che gestisce i plugin secondari SATP (Storage Array Type Plugin) e PSP (Path Selection Plugin). Queste regole SATP sono disponibili per impostazione predefinita in ESXi.

Per lo storage NetApp ONTAP, il plug-in VMW\_SATP\_ALUA viene utilizzato per impostazione predefinita con VMW\_PSP\_RR Come policy di selezione del percorso (PSP). Questo può essere confermato usando il comando seguente:

**esxcli storage nmp satp rule list -s VMW\_SATP\_ALUA**

Name Device Vendor Model Driver Transport Options ------------- ------ ------ ------- ------ --------- ------- VMW SATP ALUA LSI INF-01-00 reset on attempted reserve VMW\_SATP\_ALUA NETAPP reset on attempted reserve Rule Group Claim Options Default PSP PSP Options Description ---------- ------------- ----------- ----------- ----------- system tpgs\_on VMW\_PSP\_MRU NetApp E-Series arrays with ALUA support system tpgs on MW\_PSP\_RR NetApp arrays with ALUA support

#### **Tutte le configurazioni DEGLI array SAN**

In tutte le configurazioni di array SAN (ASA), tutti i percorsi verso una determinata LUN sono attivi e ottimizzati. In questo modo, le performance vengono migliorate grazie alle operazioni di i/o in tutti i percorsi contemporaneamente.

#### **Esempio**

Nell'esempio seguente viene visualizzato l'output corretto per un LUN ONTAP:

#### **esxcli storage nmp device list -d naa.600a098038304759563f4e7837574453**

```
fc.20000024ff171d37:21000024ff171d37-fc.202300a098ea5e27:204a00a098ea5e27-
naa.600a098038304759563f4e7837574453
    Runtime Name: vmhba4:C0:T0:L9
     Device: naa.600a098038304759563f4e7837574453
     Device Display Name: NETAPP Fibre Channel Disk
(naa.600a098038304759563f4e7837574453)
     Group State: active
    Array Priority: 0
     Storage Array Type Path Config:
{TPG_id=1000,TPG_state=AO,RTP_id=6,RTP_health=UP}
   Path Selection Policy Path Config: PSP VMW PSP RR does not support path
configuration.
fc.20000024ff171d36:21000024ff171d36-fc.202300a098ea5e27:201d00a098ea5e27-
naa.600a098038304759563f4e7837574453
    Runtime Name: vmhba3:C0:T1:L9
     Device: naa.600a098038304759563f4e7837574453
     Device Display Name: NETAPP Fibre Channel Disk
(naa.600a098038304759563f4e7837574453)
     Group State: active
    Array Priority: 0
```

```
  Storage Array Type Path Config:
{TPG_id=1001,TPG_state=AO,RTP_id=3,RTP_health=UP}
   Path Selection Policy Path Config: PSP VMW PSP RR does not support path
configuration.
fc.20000024ff171d36:21000024ff171d36-fc.202300a098ea5e27:201b00a098ea5e27-
naa.600a098038304759563f4e7837574453
     Runtime Name: vmhba3:C0:T0:L9
     Device: naa.600a098038304759563f4e7837574453
     Device Display Name: NETAPP Fibre Channel Disk
(naa.600a098038304759563f4e7837574453)
     Group State: active
     Array Priority: 0
     Storage Array Type Path Config:
{TPG_id=1000,TPG_state=AO,RTP_id=1,RTP_health=UP}
   Path Selection Policy Path Config: PSP VMW PSP RR does not support path
configuration.
fc.20000024ff171d37:21000024ff171d37-fc.202300a098ea5e27:201e00a098ea5e27-
naa.600a098038304759563f4e7837574453
     Runtime Name: vmhba4:C0:T1:L9
     Device: naa.600a098038304759563f4e7837574453
     Device Display Name: NETAPP Fibre Channel Disk
(naa.600a098038304759563f4e7837574453)
     Group State: active
     Array Priority: 0
     Storage Array Type Path Config:
{TPG_id=1001,TPG_state=AO,RTP_id=4,RTP_health=UP}
   Path Selection Policy Path Config: PSP VMW PSP RR does not support path
configuration.
```
Nell'esempio precedente, il LUN è stato mappato dallo storage NetApp con 4 percorsi (4 ottimizzati per attività).

#### **Configurazioni non ASA**

Per le configurazioni non ASA, devono essere presenti due gruppi di percorsi con priorità diverse. I percorsi con priorità più elevate sono Active/Optimized, ovvero vengono serviti dal controller in cui si trova l'aggregato. I percorsi con priorità inferiori sono attivi ma non ottimizzati perché vengono serviti da un controller diverso. I percorsi non ottimizzati vengono utilizzati solo quando non sono disponibili percorsi ottimizzati.

#### **Esempio**

Nell'esempio seguente viene visualizzato l'output corretto per un LUN ONTAP con due percorsi attivi/ottimizzati e due percorsi attivi/non ottimizzati:

#### **esxcli storage nmp path list -d naa.600a098038313530772b4d673979372f**

```
fc.20000090fae0ec8e:10000090fae0ec8e-fc.201000a098dfe3d1:200b00a098dfe3d1-
naa.600a098038313530772b4d673979372f
     Runtime Name: vmhba3:C0:T2:L21
     Device: naa.600a098038313530772b4d673979372f
     Device Display Name: NETAPP Fibre Channel Disk
(naa.600a098038313530772b4d673979372f)
     Group State: active unoptimized
     Array Priority: 0
     Storage Array Type Path Config:
{TPG_id=1001,TPG_state=ANO,RTP_id=29,RTP_health=UP}
   Path Selection Policy Path Config: PSP VMW PSP RR does not support path
configuration.
fc.20000090fae0ec8e:10000090fae0ec8e-fc.201000a098dfe3d1:200700a098dfe3d1-
naa.600a098038313530772b4d673979372f
     Runtime Name: vmhba3:C0:T3:L21
     Device: naa.600a098038313530772b4d673979372f
     Device Display Name: NETAPP Fibre Channel Disk
(naa.600a098038313530772b4d673979372f)
     Group State: active
    Array Priority: 0
     Storage Array Type Path Config:
{TPG_id=1000,TPG_state=AO,RTP_id=25,RTP_health=UP}
   Path Selection Policy Path Config: PSP VMW PSP RR does not support path
configuration.
fc.20000090fae0ec8f:10000090fae0ec8f-fc.201000a098dfe3d1:200800a098dfe3d1-
naa.600a098038313530772b4d673979372f
     Runtime Name: vmhba4:C0:T2:L21
     Device: naa.600a098038313530772b4d673979372f
     Device Display Name: NETAPP Fibre Channel Disk
(naa.600a098038313530772b4d673979372f)
     Group State: active
    Array Priority: 0
     Storage Array Type Path Config:
{TPG_id=1000,TPG_state=AO,RTP_id=26,RTP_health=UP}
   Path Selection Policy Path Config: PSP VMW PSP RR does not support path
configuration.
fc.20000090fae0ec8f:10000090fae0ec8f-fc.201000a098dfe3d1:200c00a098dfe3d1-
naa.600a098038313530772b4d673979372f
     Runtime Name: vmhba4:C0:T3:L21
     Device: naa.600a098038313530772b4d673979372f
     Device Display Name: NETAPP Fibre Channel Disk
(naa.600a098038313530772b4d673979372f)
     Group State: active unoptimized
```

```
  Array Priority: 0
     Storage Array Type Path Config:
{TPG_id=1001,TPG_state=ANO,RTP_id=30,RTP_health=UP}
   Path Selection Policy Path Config: PSP VMW PSP RR does not support path
configuration.
```
Nell'esempio precedente, il LUN è stato mappato dallo storage NetApp con 4 percorsi (2 ottimizzati per attività e 2 non ottimizzati per attività).

## **VVol**

I volumi virtuali (vVol) sono un tipo di oggetto VMware che corrisponde a un disco macchina virtuale (VM), alle relative snapshot e ai cloni rapidi.

Gli strumenti ONTAP per VMware vSphere includono il provider VASA per ONTAP, che fornisce il punto di integrazione per un VMware vCenter per sfruttare lo storage basato su vVol. Quando si implementa l'OVA degli strumenti ONTAP, questo viene automaticamente registrato con il server vCenter e attiva il provider VASA.

Quando si crea un datastore vVols utilizzando l'interfaccia utente di vCenter, questo guida alla creazione di FlexVols come storage di backup per il datastore. Gli host ESXi accedono ai vVol all'interno di un datastore vVol utilizzando un endpoint del protocollo (PE). Negli ambienti SAN, viene creata una LUN da 4 MB su ogni FlexVol nel datastore per l'utilizzo come PE. Una SAN PE è un'unità logica amministrativa (ALU); i vVol sono unità logiche sussidiarie (SLU).

I requisiti standard e le Best practice per gli ambienti SAN si applicano quando si utilizza vVol, inclusi (a titolo esemplificativo) i seguenti:

- 1. Creare almeno una LIF SAN su ciascun nodo per SVM che si intende utilizzare. La procedura consigliata consiste nel creare almeno due per nodo, ma non più del necessario.
- 2. Elimina ogni singolo punto di guasto. Utilizzare più interfacce di rete VMkernel su diverse subnet di rete che utilizzano il raggruppamento NIC quando vengono utilizzati più switch virtuali o utilizzare più NIC fisiche collegate a più switch fisici per fornire ha e un throughput maggiore.
- 3. Configurare lo zoning e/o le VLAN come richiesto per la connettività host.
- 4. Assicurarsi che tutti gli iniziatori richiesti siano collegati ai LIF di destinazione sulla SVM desiderata.

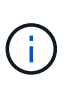

È necessario implementare i tool ONTAP per VMware vSphere per abilitare il provider VASA. Il provider VASA gestirà tutte le impostazioni di igroup per te, quindi non è necessario creare o gestire iGroups in un ambiente vVol.

NetApp sconsiglia di modificare le impostazioni vVol da quelle predefinite.

Fare riferimento a. ["Tool di matrice di interoperabilità NetApp"](https://mysupport.netapp.com/matrix/imt.jsp?components=65623;64703;&solution=1&isHWU&src=IMT) Per versioni specifiche dei tool ONTAP o per il provider VASA legacy per le versioni specifiche di vSphere e ONTAP.

Per informazioni dettagliate sul provisioning e sulla gestione dei vVol, consultare anche la documentazione relativa ai tool ONTAP per VMware vSphere ["TR-4597"](https://docs.netapp.com/us-en/netapp-solutions/virtualization/vsphere_ontap_ontap_for_vsphere.html) e. ["TR-4400."](https://www.netapp.com/pdf.html?item=/media/13555-tr4400pdf.pdf)

### **Impostazioni consigliate**

#### **Blocco ATS**

Il blocco ATS è **obbligatorio** per lo storage compatibile con VAAI e per VMFS5 aggiornato ed è necessario per una corretta interoperabilità e performance i/o dello storage condiviso VMFS ottimali con le LUN ONTAP. Per ulteriori informazioni sull'attivazione del blocco ATS, consultare la documentazione VMware.

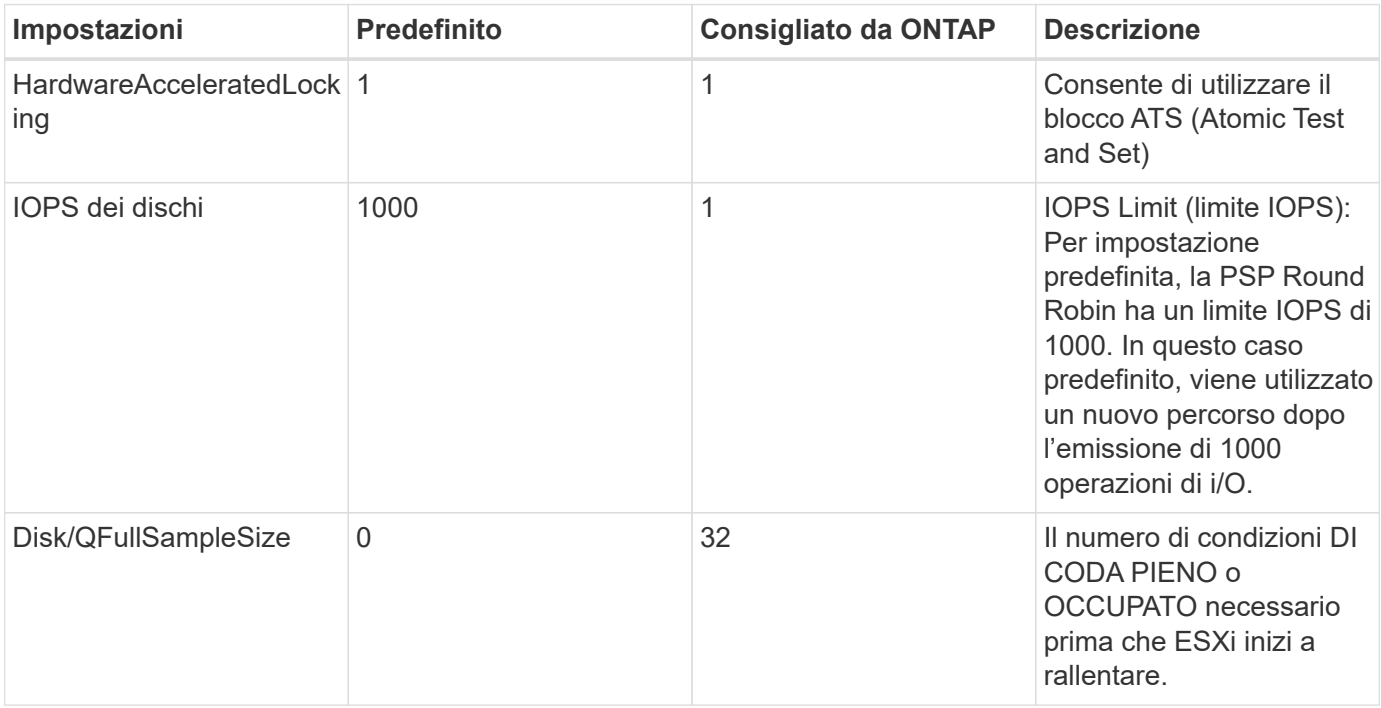

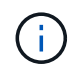

Abilitare l'impostazione Space-Alloc per tutti i LUN mappati a VMware vSphere affinché UNMAP funzioni. Per ulteriori informazioni, fare riferimento a. ["Documentazione ONTAP".](https://docs.netapp.com/ontap-9/index.jsp)

#### **Timeout del sistema operativo guest**

È possibile configurare manualmente le macchine virtuali con le impostazioni del sistema operativo guest consigliate. Dopo aver ottimizzato gli aggiornamenti, è necessario riavviare il guest per rendere effettive le modifiche.

#### **Valori di timeout GOS:**

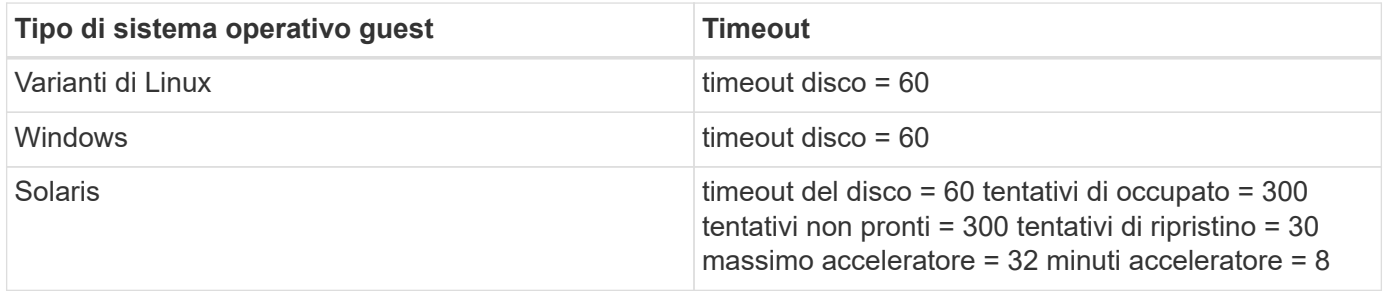

#### **Convalida di vSphere tunable**

Utilizzare il seguente comando per verificare HardwareAcceleratedLocking impostazione:

#### **esxcli system settings advanced list --option /VMFS3/HardwareAcceleratedLocking**

 Path: /VMFS3/HardwareAcceleratedLocking Type: integer Int Value: 1 Default Int Value: 1 Min Value: 0 Max Value: 1 String Value: Default String Value: Valid Characters: Description: Enable hardware accelerated VMFS locking (requires compliant hardware). Please see http://kb.vmware.com/kb/2094604 before disabling this option.

#### **Convalida dell'impostazione Disk IOPS**

Utilizzare il seguente comando per verificare l'impostazione degli IOPS:

#### **esxcli storage nmp device list -d naa.600a098038304731783f506670553355**

```
naa.600a098038304731783f506670553355
     Device Display Name: NETAPP Fibre Channel Disk
(naa.600a098038304731783f506670553355)
     Storage Array Type: VMW_SATP_ALUA
   Storage Array Type Device Config: {implicit support=on;
explicit support=off; explicit allow=on; alua followover=on;
action OnRetryErrors=off;
{TPG_id=1000,TPG_state=ANO}{TPG_id=1001,TPG_state=AO}}
     Path Selection Policy: VMW_PSP_RR
     Path Selection Policy Device Config:
{policy=rr,iops=1,bytes=10485760,useANO=0; lastPathIndex=0:
NumIOsPending=0,numBytesPending=0}
     Path Selection Policy Device Custom Config:
     Working Paths: vmhba4:C0:T0:L82, vmhba3:C0:T0:L82
     Is USB: false
```
#### **Convalida di QFullSampleSize**

Utilizzare il seguente comando per verificare QFullSampleSize:

**esxcli system settings advanced list --option /Disk/QFullSampleSize**

```
  Path: /Disk/QFullSampleSize
     Type: integer
     Int Value: 32
     Default Int Value: 0
    Min Value: 0
    Max Value: 64
    String Value:
     Default String Value:
     Valid Characters:
     Description: Default I/O samples to monitor for detecting non-transient
queue full condition. Should be nonzero to enable queue depth throttling.
Device specific QFull options will take precedence over this value if set.
```
### **Problemi noti**

VMware vSphere 6,5 e 6,7 con ONTAP presentano i seguenti problemi noti:

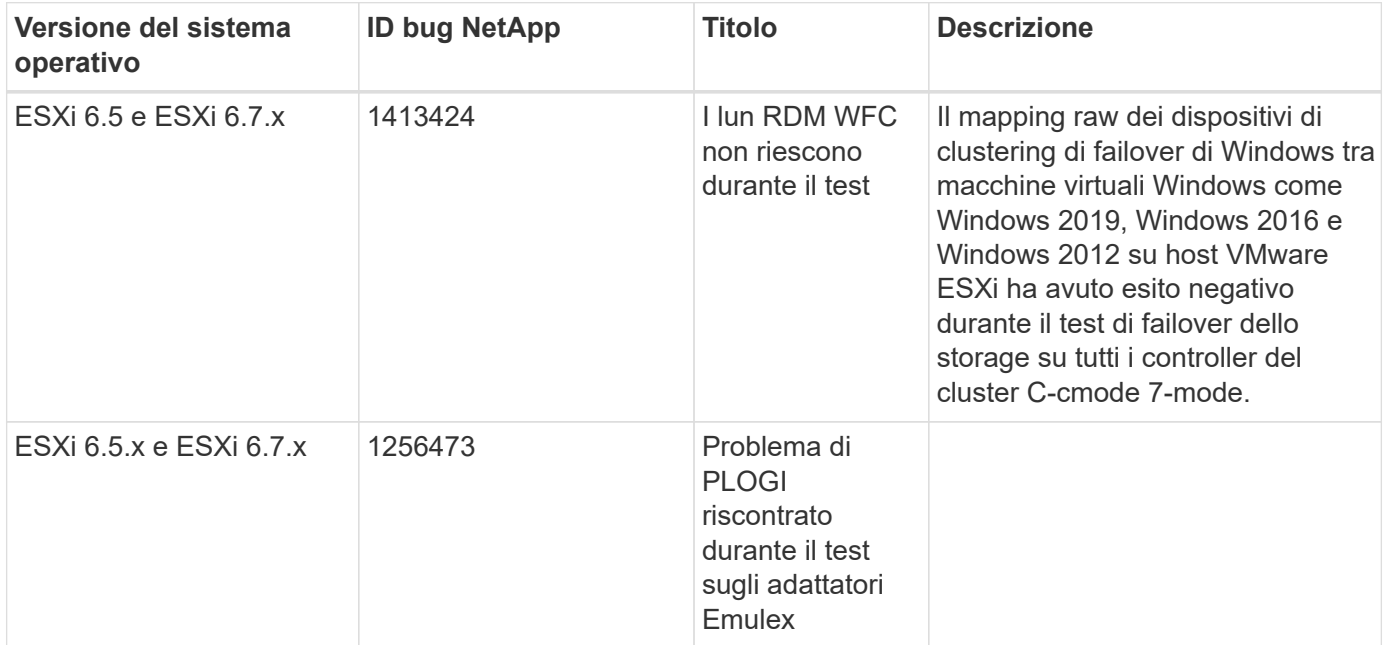

#### **Informazioni correlate**

- ["TR-4597-VMware vSphere con ONTAP"](https://docs.netapp.com/us-en/netapp-solutions/virtualization/vsphere_ontap_ontap_for_vsphere.html)
- ["Supporto di VMware vSphere 5.x, 6.x e 7.x con NetApp MetroCluster \(2031038\)"](https://kb.vmware.com/s/article/2031038)
- ["NetApp ONTAP con NetApp SnapMirror Business Continuity \(SM-BC\) con cluster di storage metro](https://kb.vmware.com/s/article/83370) [VMware vSphere \(vMSC\)"](https://kb.vmware.com/s/article/83370)

#### **Informazioni sul copyright**

Copyright © 2024 NetApp, Inc. Tutti i diritti riservati. Stampato negli Stati Uniti d'America. Nessuna porzione di questo documento soggetta a copyright può essere riprodotta in qualsiasi formato o mezzo (grafico, elettronico o meccanico, inclusi fotocopie, registrazione, nastri o storage in un sistema elettronico) senza previo consenso scritto da parte del detentore del copyright.

Il software derivato dal materiale sottoposto a copyright di NetApp è soggetto alla seguente licenza e dichiarazione di non responsabilità:

IL PRESENTE SOFTWARE VIENE FORNITO DA NETAPP "COSÌ COM'È" E SENZA QUALSIVOGLIA TIPO DI GARANZIA IMPLICITA O ESPRESSA FRA CUI, A TITOLO ESEMPLIFICATIVO E NON ESAUSTIVO, GARANZIE IMPLICITE DI COMMERCIABILITÀ E IDONEITÀ PER UNO SCOPO SPECIFICO, CHE VENGONO DECLINATE DAL PRESENTE DOCUMENTO. NETAPP NON VERRÀ CONSIDERATA RESPONSABILE IN ALCUN CASO PER QUALSIVOGLIA DANNO DIRETTO, INDIRETTO, ACCIDENTALE, SPECIALE, ESEMPLARE E CONSEQUENZIALE (COMPRESI, A TITOLO ESEMPLIFICATIVO E NON ESAUSTIVO, PROCUREMENT O SOSTITUZIONE DI MERCI O SERVIZI, IMPOSSIBILITÀ DI UTILIZZO O PERDITA DI DATI O PROFITTI OPPURE INTERRUZIONE DELL'ATTIVITÀ AZIENDALE) CAUSATO IN QUALSIVOGLIA MODO O IN RELAZIONE A QUALUNQUE TEORIA DI RESPONSABILITÀ, SIA ESSA CONTRATTUALE, RIGOROSA O DOVUTA A INSOLVENZA (COMPRESA LA NEGLIGENZA O ALTRO) INSORTA IN QUALSIASI MODO ATTRAVERSO L'UTILIZZO DEL PRESENTE SOFTWARE ANCHE IN PRESENZA DI UN PREAVVISO CIRCA L'EVENTUALITÀ DI QUESTO TIPO DI DANNI.

NetApp si riserva il diritto di modificare in qualsiasi momento qualunque prodotto descritto nel presente documento senza fornire alcun preavviso. NetApp non si assume alcuna responsabilità circa l'utilizzo dei prodotti o materiali descritti nel presente documento, con l'eccezione di quanto concordato espressamente e per iscritto da NetApp. L'utilizzo o l'acquisto del presente prodotto non comporta il rilascio di una licenza nell'ambito di un qualche diritto di brevetto, marchio commerciale o altro diritto di proprietà intellettuale di NetApp.

Il prodotto descritto in questa guida può essere protetto da uno o più brevetti degli Stati Uniti, esteri o in attesa di approvazione.

LEGENDA PER I DIRITTI SOTTOPOSTI A LIMITAZIONE: l'utilizzo, la duplicazione o la divulgazione da parte degli enti governativi sono soggetti alle limitazioni indicate nel sottoparagrafo (b)(3) della clausola Rights in Technical Data and Computer Software del DFARS 252.227-7013 (FEB 2014) e FAR 52.227-19 (DIC 2007).

I dati contenuti nel presente documento riguardano un articolo commerciale (secondo la definizione data in FAR 2.101) e sono di proprietà di NetApp, Inc. Tutti i dati tecnici e il software NetApp forniti secondo i termini del presente Contratto sono articoli aventi natura commerciale, sviluppati con finanziamenti esclusivamente privati. Il governo statunitense ha una licenza irrevocabile limitata, non esclusiva, non trasferibile, non cedibile, mondiale, per l'utilizzo dei Dati esclusivamente in connessione con e a supporto di un contratto governativo statunitense in base al quale i Dati sono distribuiti. Con la sola esclusione di quanto indicato nel presente documento, i Dati non possono essere utilizzati, divulgati, riprodotti, modificati, visualizzati o mostrati senza la previa approvazione scritta di NetApp, Inc. I diritti di licenza del governo degli Stati Uniti per il Dipartimento della Difesa sono limitati ai diritti identificati nella clausola DFARS 252.227-7015(b) (FEB 2014).

#### **Informazioni sul marchio commerciale**

NETAPP, il logo NETAPP e i marchi elencati alla pagina<http://www.netapp.com/TM> sono marchi di NetApp, Inc. Gli altri nomi di aziende e prodotti potrebbero essere marchi dei rispettivi proprietari.